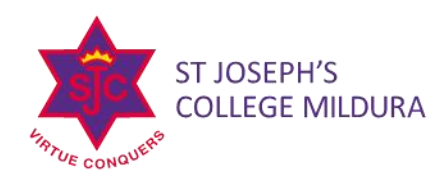

## **RESETTING YOUR PARENT ACCESS MODULE (PAM) PASSWORD**

- 1. Go to the PAM website [https://pam.sjcmda.vic.edu.au](https://pam.sjcmda.vic.edu.au/)
- 2. Click *'Forgot Password?* See below.

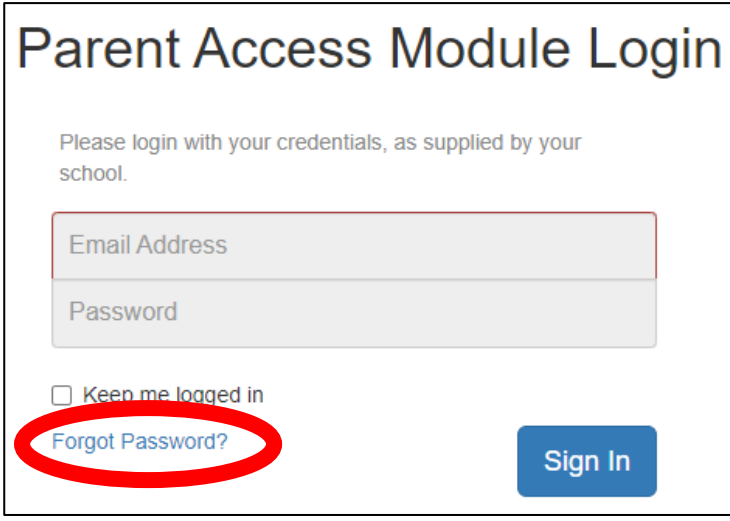

## **ENRIGHT CAMPUS** 154 TWELFTH STREET MILDURA VICTORIA 3500

**MERCY CAMPUS** CORNER RIVERSIDE AVENUE & ELEVENTH STREET MILDURA VICTORIA 3500

**LANGTREE CAMPUS** 8-10 LANGTREE PARADE

MILDURA VICTORIA 3500

T0350188000

E reception@sjcmda.vic.edu.au

sjcmda.vic.edu.au

3. Enter your email address and click *'Send Link'*. If you do not receive a link use the *'Request Support'* form and you will be contacted by the college**. Please note: The email address that we use to contact you regularly must be the email that is used for PAM access.** 

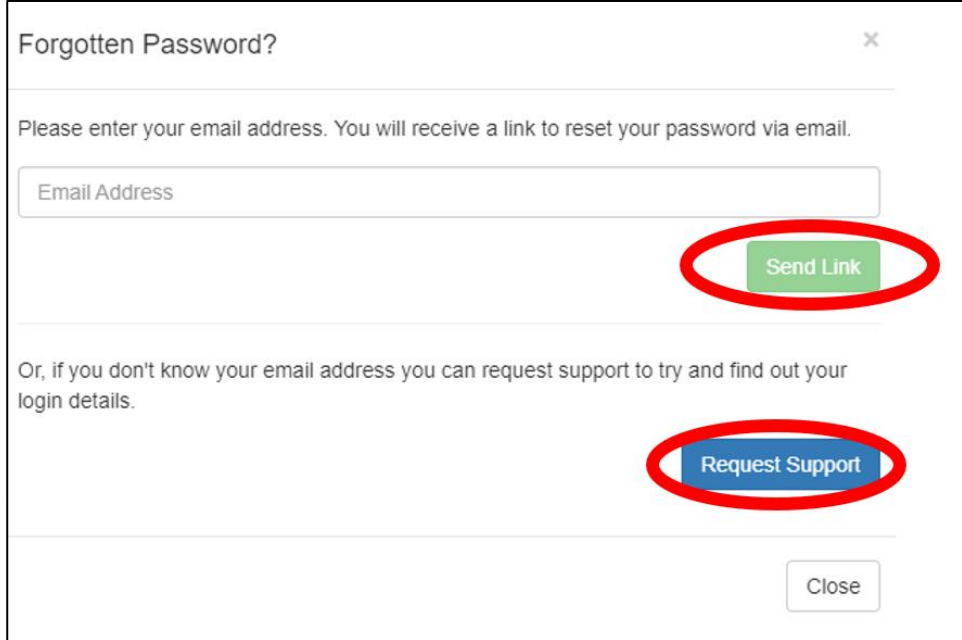

YEAR OLD COMPANY OF COMPANY OF COMPANY OF COMPANY OF COMPANY OF COMPANY OF COMPANY OF COMPANY OF COMPANY OF COMPANY

YEAR OF EXCELLENCE